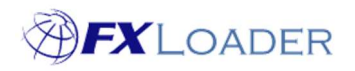

# Create Load Stage

## When

An FXLoader Run consists of several different Stages.

Load stages are used to send rates obtained by previous Fetch/Triangulate/Average stages to the target ERP Instance. Create multiple Load Stages to load the same rates to other instances; or different rate types/dates to a single instance.

## Steps

## 1. Select 'Load' in the 'Type' field.

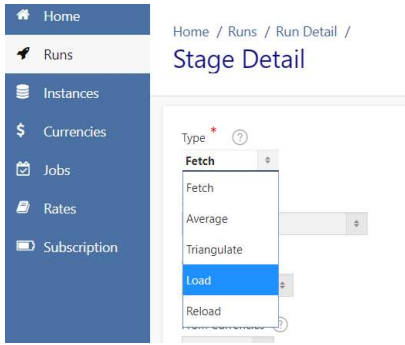

## 2. Set Run Order

This determines the sequence of Stages within the Run. It is best to number your stages 10,20,30…. so that extra stages can easily be added in future.

A load stage must be preceded by at least one Fetch or Average stage, otherwise there will be no rates to load.

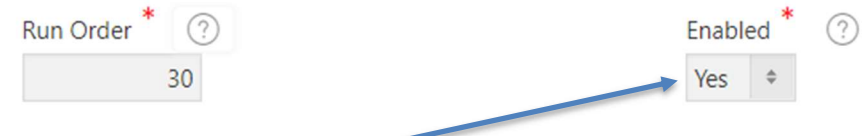

3. Ensure Stage is Enabled

### 4. Leave 'Backup For' field blank

Rarely used. See on-screen help text for details.

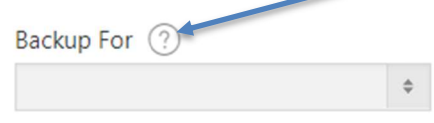

### 5. Currency Set

Usually left blank so that all rates are loaded. Applying a Currency Set in this field will restrict the rates loaded – only rates which include currencies in that set will be loaded.

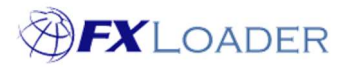

#### 6. Select Instance

Choose which ERP Instance you wish to load rates into. If the correct Instance is not in the drop-down list you will need to create one (see our guide on Creating Instances).

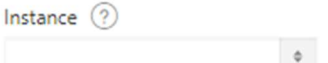

#### 7. Select Load Method (Workday only)

Workday users can choose whether to load rates one by one (Single Rates option) or all at once (Bulk Import option). See on-screen help text for more details.

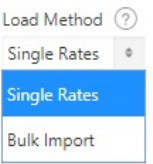

## 8. Select Rate Type

Type in the Rate Type to load rates against. This Rate Type must be valid in your target instance.

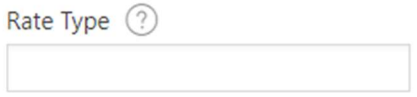

### 9. Set Date Offset, Date Offset Units, Extra and Extra Units

These determine which date(s) FXLoader will load rates into. Please see our article on Date Offsets for details.

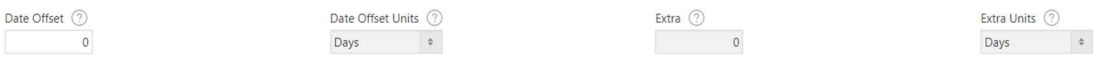

## 10. Set Bid Ask

Choose which rate to get from your source. See on-screen help text for instructions.

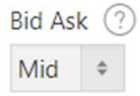

## 11. Set Adjustment % (optional)

See on-screen help text for instructions.

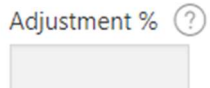

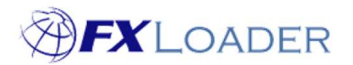

Cloud Service – Create Load Stage

## 12. Set 'Load Same Currency' field (default is No)

See on-screen help text for instructions.

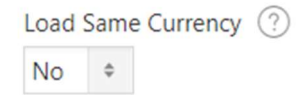

## 13. Choose an option from the 'Send Inverse Rates' field

Available for Workday and OTM users only. Can also be used with Log Only instances.

See on-screen help text for instructions.

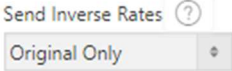

## 14. Set Rounding values (optional)

See on-screen help texts for instructions.

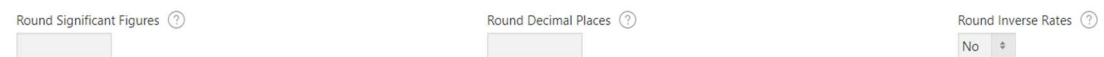

### 15. Some ERPs have fields specific to that ERP only

JDE users should complete the Calculation Method, Conversion Method and choose whether Spot Rate is Allowed or Not, according to their requirements:

JDE Calculation Method (?)  $\begin{array}{ccc} {\small\textsf{Inverse}} & \multicolumn{3}{c}{\textsf{in}} \\ \end{array}$ 

JDE Conversion Method (?)  $\text{Multiplier}(Y) \quad \bullet$ 

JDE Spot Rate  $\circled{?}$ Allowed  $\bullet$ 

#### 16. Click the 'Create' button

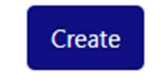